# How do I allow all students to upload content to a selected folder?

Instructors can allow all students to upload and edit files to a selected folder in Resources. Instructors must first create the folder. (See <u>How do I create folders?</u>)

### Go to Resources.

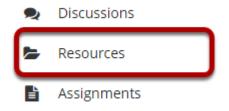

Select the **Resources** tool from the Tool Menu of your site.

### Click Actions, and then select Edit Folder Permissions.

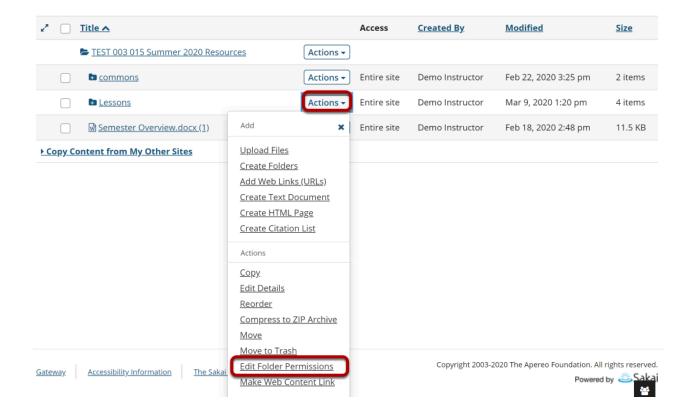

To grant uploading permission to all students, to the right of the folder, from the **Actions** drop-down menu, select **Edit Folder Permissions**.

Student

Teaching Assistant

This displays the folder permissions dialog box.

# Modify student permissions, and then click Save.

# Permissions Set permissions for resources in folder: Lessons Undo changes Permission Instructor Create resources Read resources

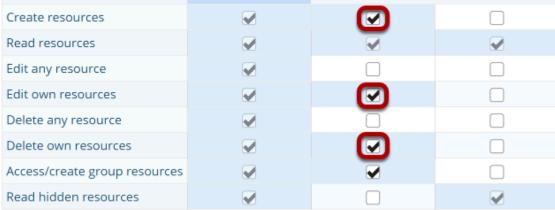

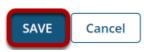

In the student column, select **Create resources**, **Edit own resources**, and **Delete own resources**, and then click **Save**.

# Students may now upload and edit items within the folder.

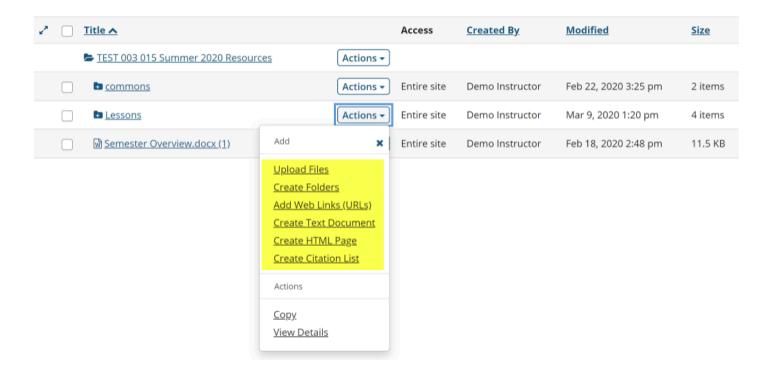

This allows the students to upload and edit content in the selected folder.

Students will have an "Add" section added to their **Actions** button displayed next to the folder.